# SIMULATION OF A CANNING JAR SORTING SYSTEM BY MACHINE VISION IN ENTERPRISES USING PYTHON

Ryan León Leon<sup>1</sup>, Nicole Guevara Jiménez<sup>2</sup>, Samuel Briceño Cabrera<sup>3</sup>, Álvaro Espinoza Llanos<sup>4</sup>, Leyla Gamboa Nolasco<sup>5</sup>, Angel Marín Alzamora<sup>6</sup>, Paulina Paz Rodriguez<sup>7</sup>; <sup>1</sup>Universidad Privada del Norte, Facultad de Ingeniería Industrial, Perú Email: ryan.leon@upn.edu.pe

*Abstract - The project proposes a system that performs the classification of glass jars with preserves using a machine vision program in python loaded on a computer which extracts the characteristics of the jars through their exterior colour of the piquillo pepper product, The algorithm that we developed was able to detect jars in good condition and give an alarm signal when foreign material is present inside the jars due to the difference in colour using a high resolution Logitech camera that captures images of the jars that are in a stable and illuminated environment. These jars have previously been subjected to industrial sterilisation in autoclaves so, when the automated system is implemented, it classifies the jars in the canning companies and according to the corresponding colour, the programme differentiates the jars that are in good condition from those that have foreign material with a reliability of 98% according to the design tests, saving costs and using fewer resources within the company.*

*Keywords - canning jars, machine vision, sorting, quality control, sorting, quality control*

**Digital Object Identifier (DOI): http://dx.doi.org/10.18687/LEIRD2022.1.1.181 ISBN: 978-628-95207-3-6 ISSN: 2414-6390**

# SIMULACIÓN DE UN SISTEMA DE CLASIFICACIÓN DE FRASCOS DE CONSERVAS MEDIANTE VISIÓN ARTIFICIAL EN LAS EMPRESAS USANDO PYTHON

Ryan León Leon<sup>1</sup>, Nicole Guevara Jiménez<sup>2</sup>, Samuel Briceño Cabrera<sup>3</sup>, Álvaro Espinoza Llanos<sup>4</sup>, Leyla Gamboa Nolasco<sup>5</sup>, Angel Marín Alzamora<sup>6</sup>, Paulina Paz Rodriguez<sup>7</sup>; <sup>1</sup>Universidad Privada del Norte, Facultad de Ingeniería Industrial, Perú Email: ryan.leon@upn.edu.pe

*Resumen – El proyecto propone un sistema que realiza la clasificación de frascos de vidrios con conservas usando un programa de visión artificial en python cargados en un computador los cuales extraen las características de los frascos mediante su color exterior del producto de pimiento piquillo, pimiento morrón o pimentones y mediante un algoritmo que desarrollamos se logró detectar frascos en buenas condiciones y arroja una señal de alarma cuando se presente algún material extraño dentro de los frascos debido a la diferencia de color usando una cámara Logitech de alta resolución que capta las imágenes de los frascos que están en un entorno estable e iluminado. Estos frascos han sido sometidos a esterilización industrial en las autoclaves previamente por lo que, al implementar el sistema automatizado, este realiza la clasificación de los frascos en las empresas de conservas y según el color que le corresponde, el programa diferencia los frascos que están en buen estado de los que tienen material extraño con una confiabilidad del 98% según las pruebas del diseño ahorrando costos y usando menos recursos dentro de la empresa.*

*Palabras clave — frascos de conservas, visión artificial, clasificación, control de calidad*

### I. INTRODUCCION

La evolución de los hábitos alimenticios se ve reflejada también en los envases en la actualidad, debido a que son elementos activos en la conservación o el marketing. Para ello, se desarrollan continuos estudios y diseños con el fin de mantener los alimentos frescos durante más tiempo y a su vez resultar atractivos. La clasificación de los envases adquiere un papel tan importante en la producción, además de vender el producto que protegen, se vende el propio envase, buscando otras utilidades al mismo después del consumo.

La máxima de los envases del futuro es garantizar la seguridad y calidad del producto envasado incrementando, en la medida de lo posible, su fecha de caducidad. En cuanto al etiquetado, aparece que un futuro cercano las etiquetas de determinados alimentos reaccionen ante cambios de temperatura producidos en el interior del envase, lo que garantizará a los consumidores las condiciones básicas de seguridad alimentaria [1]. El trabajo de investigación realizado por Del Castillo, propuso un sistema de visión artificial que clasifica limones siguiendo las fases de visión artificial, donde realizó una comparativa para identificar cuál es la mejor solución que se adapta a la problemática. Luego de haber desarrollado el sistema, se obtuvo como resultado que tiene una eficacia de 83.9%, una sensibilidad de 82.8% y una especificidad del 100% [2]. La investigación realizada por Ordaya propone un sistema mecánico para la selección de un tipo de chirimoyas evitando daños sobre estas, cuya elaboración de diseño comprende el ingreso al sistema alimentador hasta el sistema seleccionador cumpliendo con los requerimientos de capacidad y montaje. Determinó que la velocidad impuesta al sistema cumple con la demanda de 5 tn/día y con la jornada laboral [3].

En el artículo realizado por Moreno, Ballesteros & Sánchez, presentan el diseño de un prototipo mecánico para automatizar el proceso de clasificación de mangos de azúcar tipo exportación; durante el recorrido estas fajas permiten que el mango realice rotaciones para que un sistema de adquisición pueda tomar imágenes de las diferentes caras, las cuales permiten activar en un tiempo real un clasificador mecánico, que detecta y selecciona el producto según los parámetros requeridos con una precisión mayor al 90%[4]. La investigación realizada por Rudas Ramírez consiste en un sistema seleccionador de arándanos en función de su forma, color y tamaño mediante sistemas mecánico-eléctrico y de procesamiento de imágenes que influyen directamente en la adecuada selección de arándanos de forma unitaria, considerando la velocidad de procesamiento, la dosificación adecuada por tamaños y la conservación de la textura del arándano, el diseño se desarrolló usando la metodología basada en la VDI 2221[5]. En la publicación de Medina Ortiz & Herrera Pérez se desarrolló un sistema de clasificación de frutos de café bajo un sistema de visión artificial que determina el estado óptimo de maduración. El algoritmo implementado consta de un sistema de adquisición de imágenes en un ambiente con iluminación controlada, una etapa de pre procesado para limpiar impurezas y filtrar ruido en la imagen. Prosigue la segmentación para extraer el objeto de interés a analizar, luego una etapa de extracción de características de color, y, por último, el proceso de reconocimiento e interpretación [6].

El artículo de Sucari León desarrolló un sistema de control de visión artificial en reconocimiento de patrones para

**Digital Object Identifier (DOI): http://dx.doi.org/10.18687/LEIRD2022.1.1.181 ISBN: 978-628-95207-3-6 ISSN: 2414-6390**

clasificación de frutas en agronegocios para determinar la efectividad del mismo; para ello se ha empleado una base de datos con 50 registros de 6 variedades de frutas donde se consideró 4 características para cada fruta y una muestra de 20 frutas, así mismo se ha empleado la técnica reconocimiento automático de patrones por medio del clasificador bayesiano implementado en Octave, en el experimento se logró reconocer las frutas hasta en un 93.33% y errando en 6.67%. Concluyendo que si es efectivo aplicar la visión artificial en el reconocimiento de patrones para clasificar frutas. [7]. Según la investigación realizada por Miriam Fernández Ribot planteó generar un sistema de detección de fruta en mal estado usando técnicas de procesamiento digital de imágenes, como histogramas y operadores morfológicos con el fin de reducir la carga laboral de las personas encargadas de la selección de las frutas de modo visual usando Matlab, a través de una cámara digital, obteniendo la discriminación entre la tonalidad de la imagen, la saturación y el brillo [8]. El trabajo de Vargas plantea el desarrollo de un sistema en tiempo real, para la inspección visual automática de piezas con recubrimiento de cromo el cual permite una inspección al 100% de las piezas de manera confiable, acelerando el tiempo empleado en la verificación visual de los defectos, disminuyendo la posibilidad de errores humanos y los costos que conllevan una entrega de producto en malas condiciones basado en el software LabVIEW [9].

En el artículo de Herrera se propone un sistema de visión artificial para la detección del fruto de café para producción. Se desarrollaron dos algoritmos, uno encargado de clasificar los frutos de café en maduros o no maduros, y otro que detecta la presencia de la plaga de la broca. Para el primero se extrajeron características de color y se usó un clasificador bayesiano. El algoritmo de detección de brocas busca zonas negras en la imagen, debido a la evidencia dejada por la plaga. Los resultados mostraron una efectividad del 87% [10]. Iborra y su equipo desarrollaron un sistema de inspección automatizado para el control de calidad de cigüeñales basado en arquitectura de hardware reconfigurable, el cual es capaz de detectar grietas, poros e intrusiones. Los algoritmos para el procesamiento de imágenes son implementados mediante una tarjeta de arquitectura reconfigurable, una tarjeta Aristotle de Mirotech. Asimismo, la aplicación cuenta con un sistema actuador externo, utilizando para ello un robot de seis grados de libertad [11]. El trabajo de Castro diseña un puesto de inspección automática para la detección de defectos en envases vacíos de vidrio utilizando técnicas de visión por computadora. El diseño consiste en un banco de pruebas de iluminación con tubos fluorescentes de alta frecuencia, para evitar el parpadeo, una cámara CCD monocromática Sony SSC-M350, con resolución de 256 x 240 pixeles, y una banda transportadora [12].

En el trabajo de Adame y Llobet construyeron un sistema de visión artificial orientado a la docencia, con la intención de generar un conjunto de prácticas que oriente al alumno hacia la

comprensión de los sistemas de visión, permitiendo a éste, desarrollar y validar cada uno de los bloques funcionales que lo integran [13]. Hoy en día, el control de la calidad se posesiona como una estrategia para satisfacer enteramente a clientes externos e internos, desarrollando permanentemente procesos y procedimientos orientados a la mejora continua [14]. Existen muchas pruebas de control de calidad, que se basan en la inspección visual de productos, y generalmente se cree, que sólo un ser humano puede realizarlas. Esto ha cambiado, ya que existen muchos problemas de inspección visual que son susceptibles de ser automatizados, y permiten liberar a los trabajadores de tareas monótonas y repetitivas [15].

Por lo mencionado, el proyecto desarrollado por nuestro equipo de trabajo, soluciona la necesidad de optimizar el proceso de clasificación manual de los frascos de conservas gracias a un novedoso sistema de clasificación mediante computador. Esta mejora se da debido a que manualmente se presentan diversas dolencias que sufren las personas como la fatiga visual. Implementando un diseño de un programa capaz de desarrollar el mismo trabajo que anteriormente hacían las personas, teniendo como ventajas principales la disminución en los costos y mejorar la confiabilidad en la operación de clasificación.

# II. METODOLOGIA

Usaremos el programa Python porque es un lenguaje de programación de alto nivel, orientado a objetos, con una semántica dinámica integrada, principalmente para el desarrollo web y de aplicaciones informáticas. Es muy atractivo en el campo del Desarrollo Rápido de Aplicaciones (RAD) porque ofrece tipificación dinámica y opciones de encuadernación dinámicas. Python es relativamente simple, por lo que es fácil de aprender, ya que requiere una sintaxis única que se centra en la legibilidad. Los desarrolladores pueden leer y traducir el código Python mucho más fácilmente que otros lenguajes. Por tanto, esto reduce el costo de mantenimiento y de desarrollo del programa porque permite que los equipos trabajen en colaboración sin barreras significativas de lenguaje y experimentación. Una vez se ha desarrollado un módulo o paquete, se puede escalar para su uso en otros proyectos, y es fácil de importar o exportar. Por otro lado, uno de los beneficios más importantes de Python es que tanto la librería estándar como el intérprete están disponibles gratuitamente, tanto en forma binaria como en forma de fuente. Tampoco hay exclusividad, ya que Python y todas las herramientas necesarias están disponibles en todas las plataformas principales. Además, ahora cuenta con OpenCV la biblioteca de visión por computadora más grande en términos de funciones poseídas.

Actualmente, OpenCV contiene implementaciones de más de 2500 algoritmos., de los cuales algunos se harán uso en el proyecto

Para realización del proyecto usaremos una cámara Logitech el cual tiene una calidad de imagen impecable, dos micrófonos con orientación frontal, versátiles opciones de montaje y conectividad USB-C, es la cámara perfecta para el procesamiento de imágenes usando las aplicaciones inteligentes. Tiene exposición y enfoque automático, es decir ofrece un enfoque y una exposición precisos. La exposición automática se ajusta para que se vea lo mejor posible en diversas condiciones de iluminación. Logra el ángulo perfecto para cualquier vídeo, con opciones de montaje flexibles. La pieza de montaje para monitor tiene movimiento de inclinación y panorámica, y se puede colocar sobre un trípode. La estabilización de imagen electrónica incorporada reduce el temblor de la cámara debido a movimientos involuntarios. Utiliza USB de tipo C, el estándar para conexiones rápidas y fiables, que garantiza velocidades de transferencia de vídeo eficientes. Compatible con Windows 10 y macOS 10.14 y posteriores. Puede llegar a una resolución de vídeo máxima: 1080 píxeles a 60 frames per second (fps) en formato MJPEG. También tiene resoluciones admitidas: 1920x1080, 1280x720, 960x540, 848x480, 640x360, 320x240, frecuencia de cuadro admitida: MJPEG: 60 fps, 30 fps, 24 fps, 20 fps, 15 fps, 10 fps. Tiene un lente de cristal Full HD premium, Longitud focal 3,7 mm, Campo visual: 78° (diagonal).

Siendo la población infinita, se aplica el muestreo aleatorio simple (1) para poblaciones infinitas y obtenemos el tamaño de la muestra a través de la siguiente formula:

$$
n = \frac{Z \cdot 2 * p * q}{e^2} \quad (1)
$$

donde:

n: tamaño muestral

z: valor correspondiente a la distribución de gauss,

 $z\alpha=0.05=1.96$ 

p: prevalencia esperada del parámetro a evaluar, en caso de desconocerse (p =0.5), que hace mayor el tamaño muestral

q: 1 – p (si p = 50 %, q = 50 %)

e: error que se prevé cometer si es del  $5\%$ , e = 0.05

Por lo tanto, el tamaño de la muestra es de:  $n = 314.16 = 315$ Así que como vamos a validar el programa 315 veces y tenemos 3 tipos de frascos, entonces tendremos 105 pruebas aproximadamente por cada tipo de frasco, y si al hacer 10 pruebas por frascos tendremos que adquirir 10.5 frascos, redondeando serían 10 frascos por cada tipo.

# 2.1. Proceso de la visión artificial.

Paso 1: Imagen a procesar. Lo primero que necesitamos es una imagen o fotograma de los frascos que tomaremos como modelo para detectar los colores predominantes (ver Fig. 1). En nuestro caso conseguimos frascos de pimentones piquillos los cuales tienen el color rojo en todo su volumen y su imagen podemos obtenerla a través de un video o una imagen fotografiada por un ambiente iluminado con fondo blanco.

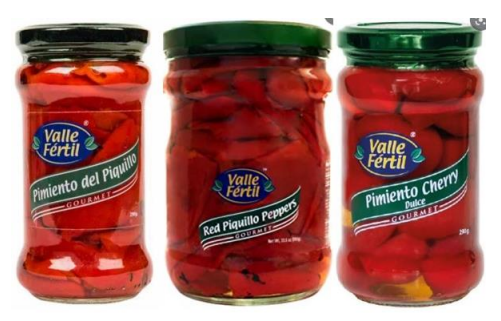

Fig. 1 Frascos de conservas de pimiento piquillo de la empresa Valle Fértil

Paso 2: Transformar de BGR a HSV. Por defecto OpenCV lee a las imágenes o fotogramas en BGR, por ello es necesario transformarlas al espacio de color HSV. Para ello nos ayudaremos de la función cv2.cvtColor, como primer argumento le daremos la imagen a transformar, y luego cv2 quedando la línea de esta manera: frameHSV = cv2.cvtColor(frame, cv2.COLOR\_BGR2HSV)

Paso 3: Determinar los rangos en donde se encuentra el color a detectar. En nuestro caso vamos a detectar el color rojo, el color amarillo y el color blanco. El rojo se encuentra al principio y al final del componente H. El componente en H va de 0 a179, y en este pasan colores de rojo, naranja, amarillo, verde, azul, violeta y nuevamente rojo, entonces vamos a determinar 2 rangos para el color rojo que está presente al principio y al final, el primer rango lo determinaremos de 0 a 8, y el segundo de 175 a 179 en H, mientras que para los componentes S de 100 a 255, y V de 20 a 255, para ambos rangos. (2) (3)

> redBajo1 = np.array $([0, 90, 20]$ ,np.uint8) redAlto1 =  $np.array([5,255,255], npuint8)$

En general, un método de umbral se puede ver como una operación en la que se hace un test de cada pixel con respecto a una función (4) T de la forma:

$$
T = T(x, y, p(x, y), I(x, y))
$$
 (4) (2) (3)

donde  $I(x, y)$  es el nivel de gris del punto  $(x, y)$  y  $p(x, y)$ denota cualquier propiedad local de ese punto (como por ejemplo el nivel de gris medio en un vecindario centrado en (x, y)) (5). El método de umbral dará lugar a otra imagen B(x, y) definida por:ç

$$
B(x, y) = \begin{cases} 1 \, \text{si} \, I(x, y) > T \\ 0 \, \text{si} \, I(x, y) \leq T \end{cases} \tag{5}
$$

Como vemos en el código anterior se observa que las ecuaciones anteriores se basan en las coordenadas que brinda la imagen (ver Fig. 2) de manera que al obtener el área calculada el cual es mayor a los 15000 pixeles, variable flago cambia a 1 de manera que indica que el frasco está en buen estado.

```
if area > 15000:
M = cv2.moments(c)
if (M["m00"]=0): M["m00"]=1x = int(M["m10"]/M["m00"])y = int(M['mol']/M['m00'])nuevoContorno = cv2.comvexHull(c)cv2.circle(frame,(x,y),7,(0,0,250),-1)
cv2.drawContours(frame, [nuevoContorno], 0, color, 2)
flago = 1
```
Fig. 2 Código en Python para seleccionar el área roja del frasco

Paso 4: Visualización. Entonces tenemos una imagen binaria, en donde el color blanco representa el color rojo detectado según los rangos que hemos dado en el paso 3. Es hora de visualizar este resultado.

cv2.imshow('CLASIFICACION DE FRASCOS DE CONSERVAS, frame)

2.2. Diagrama de flujo (ver Fig. 3)

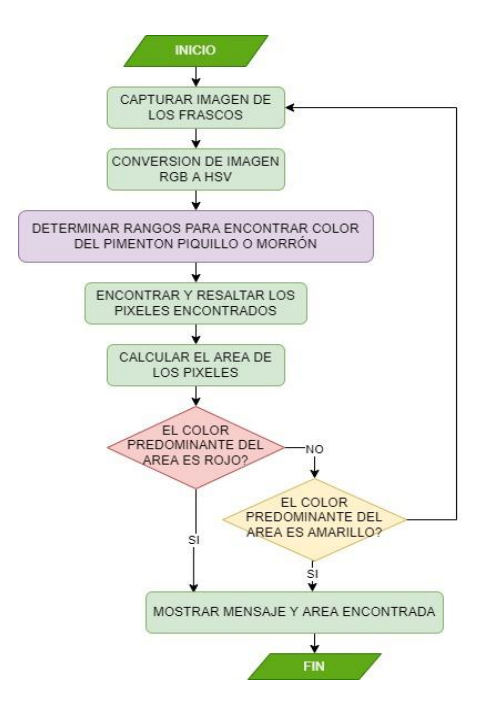

Fig. 3 Diagrama de flujo del procesamiento de imágenes

En primer lugar, tomamos la captura de imagen de los frascos que vamos a clasificar, luego la imagen se guarda y se realiza una conversión en su formato de RGB a HSV tal cual se explicó el canal H permite determinar los rangos de los colores que vamos a escoger, en nuestro caso asignaremos el color rojo para el pimiento, un blanco amarillento para cualquier defecto que se presente dentro del frasco que contenga unos pixeles menores al total del frasco. Luego encontramos los pixeles que corresponde, lo resaltamos y calculamos el área que tiene. Si el color que predomina es el rojo entonces arroja un mensaje diciendo que es un frasco con pimiento y muestra la imagen con una línea contorneada en su exterior.

#### III. RESULTADOS

Luego de seleccionar los frascos modelos, vamos a ingresarlos en nuestro programa seguido por el flujograma anterior, de manera que, a partir de un frasco, cambiaremos los parámetros del canal H que están cerca del área roja, los cuales varían desde 0 a 10 y de 170 a 180. También cambiaremos los parámetros S de 0 a 50 y V de 0 a 30 para conseguir separar el color deseado. Luego pasaremos a hacer las mismas pruebas con los demás frascos modificando dichos parámetros hasta llegar a tener una imagen limpia de otros colores y solo con el color rojo característico. Como en la figura 4, tenemos un frasco en A y luego de hacer los cambios de parámetros tendremos el frasco B. Hay que notar que el color negro y demás colores se separan de la imagen capturada y que ello nos sirve para obtener el área total de pixeles rojos presentes.

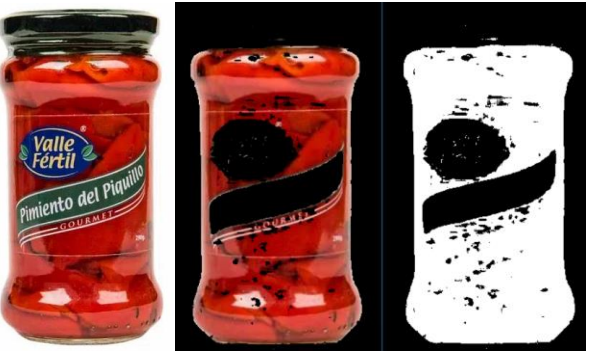

Fig. 4 De izquierda a derecha. A) Frasco patrón para simular en el programa. B) Imagen con el parámetro H seleccionado por el equipo. C) Imagen binarizada del frasco con pimientos rojos

Después de hacer el programa de visión por computadora haciendo el procesamiento de imágenes usando capturas de frascos de pimentones rojos de diferentes tamaños con diferentes formas y diferentes colores de tapas, es que se logró obtener una clasificación aceptable de los frascos de vidrio que contienen productos de buena calidad sin presencia de defectos en el interior de manera.

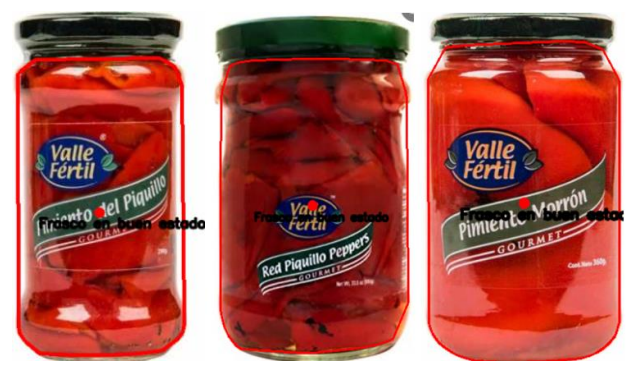

Fig.5 Imágenes obtenidas después de procesar los frascos con pimentones

Como se observa en la figura 5 se lograron identificar los estados de los frascos de vidrios con éxito en la totalidad de las pruebas, es decir cuando se mostraron todos los frascos, se logró definir que contenían pimentones. Esto se aprecia en la línea roja que bordea al pimentón que contiene el frasco sin considerar la tapa de metal que lo encierra, esto se debe debido a que nuestro programa no se incluyeron el color de la tapa y se enfocó solamente en el producto.

En la tabla I se observan los resultados al probar 100 veces los frascos del primer tipo donde se incluyó un frasco con defecto encontrado para ser testeado encontrándose el defecto de dicho frasco en el 95% de veces

TABLA I. RESULTADOS DEL TEST CON FRASCOS DE PIMIENTO DEL  $P$ 

| <b>FIUUILLU</b> |     |             |  |              |                                                          |  |  |
|-----------------|-----|-------------|--|--------------|----------------------------------------------------------|--|--|
|                 |     |             |  |              |                                                          |  |  |
| frascos         | con |             |  |              |                                                          |  |  |
| defectos        |     |             |  | correctos    |                                                          |  |  |
|                 |     |             |  |              |                                                          |  |  |
|                 |     | 100         |  | 95           |                                                          |  |  |
|                 |     | Cantidad de |  | hizo el test | Número de Número de veces<br>veces que se con resultados |  |  |

Se agregaron dos frascos que contienen defectos en el interior (ver Fig. 6) como algunos pimentones en los tipos 1 y 2 los cuales no han madurado o que han sido cocinados con exceso. Los parámetros para hacer las pruebas en el algoritmo se incluyeron para los frascos que están en condiciones normales de manera que se completaron 10 frascos en total, y con cada uno de los frascos se hicieron 10 veces las validaciones con el programa de manera que se lograron detectar los frascos que contenían los defectos mencionados.

.

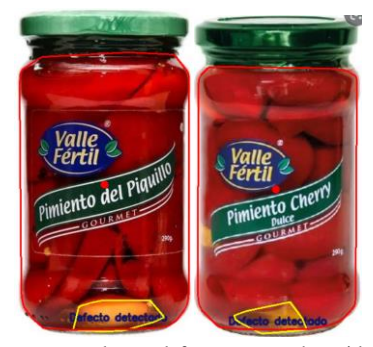

Fig. 6 Frascos con productos defectuosos que han sido detectados

Como se ve en la tabla 2 tenemos que el programa ha acertado en el 98% de veces al detectar el defecto que contenía en su interior. Se ha probado 100 veces con los frascos de tipo 2 donde se puso adrede un frasco con defecto en su interior.

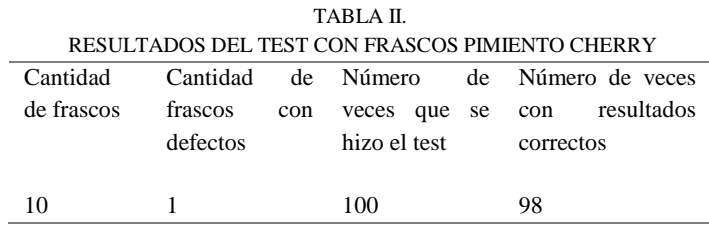

Como se ve en la figura 6 se aprecia un texto: "defecto detectado" que indica que se tiene un defecto en el interior del frasco y que el mensaje que se muestra en cada frasco de la figura 5: "Frasco en buen estado", desaparece por obvias razones, de manera que es fácil de distinguir entre imágenes mediante mensajes.

En la tabla 3 tenemos las pruebas al aplicar en 10 frascos con pimientos del tipo 3 encontrando así una eficiencia 100%. TABLA III.

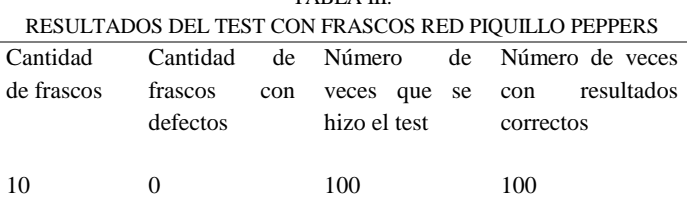

Finalmente, luego de hacer las 10 pruebas por cada uno de los 10 frascos de 3 tipos tenemos en total 300 veces los cuales se corrió el programa para validar el sistema de visión de manera que en el 100% de veces se logró detectar los frascos de color rojo. Sin embargo, al testear los frascos con defectos, logró detectarlos en al menos 293 veces logrando un 98% en su eficiencia, esto es debido a que como el defecto se encuentra en el interior y la cámara observa el producto por el exterior, es que el producto defectuoso puede estar detrás de un producto bueno y no mostrarse en la imagen, como también

puede mostrarse adelante y ser detectado con absoluta normalidad. Dichos datos han sido anotados en la tabla 4.

TABLA IV.

| RESULTADOS GLOBALES DE LOS TEST CON TODOS LOS FRASCOS |      |           |                                                                                     |  |  |  |  |
|-------------------------------------------------------|------|-----------|-------------------------------------------------------------------------------------|--|--|--|--|
|                                                       |      |           |                                                                                     |  |  |  |  |
| de frascos                                            |      | con       |                                                                                     |  |  |  |  |
| con                                                   |      |           |                                                                                     |  |  |  |  |
| defectos                                              | test | correctos |                                                                                     |  |  |  |  |
|                                                       |      |           |                                                                                     |  |  |  |  |
|                                                       | 300  | 293       | 97.6%                                                                               |  |  |  |  |
|                                                       |      |           | Cantidad Número de Número de Eficiencia<br>veces que veces<br>se hizo el resultados |  |  |  |  |

### III. DISCUSION.

En el artículo presentado por Figueroa, D. y Roa, E el cual desarrollo un sistema de Visio Artificial para la identificación del estado de madurez de la fruta (granadilla), empleando una herramienta computacional usando la técnica de Otsu usando librerías de OpenCv en Pyton, obteniendo un resultado del 92,6% de aciertos en la identificación del estado de maduración de la fruta. [16]*.* Nuestro sistema de visión artificial muestra una eficiencia del 97.6% comparado al de la inspección visual del ojo humano con 55%, corroborando la efectividad de la visión artificial en el proceso de calidad en la empresa.

En el trabajo realizado por Miriam Fernández Ribot [8] generó un sistema de detección de fruta en mal estado usando técnicas de procesamiento digital de imágenes como histogramas y operadores morfológicos, mientras que nuestro trabajo utilizó funciones avanzadas de procesamiento usando las funciones de Open-CV. Adicional a ello con el fin de reducir la carga laboral de las personas encargadas de la selección de las frutas de modo visual nosotros utilizamos el programa de Python mientras que en su trabajo utilizaron el entorno de Matlab, a través de una cámara digital

### V. CONCLUSIONES

Se logró implementar el algoritmo de visión por computador al tomar capturas de los frascos por el exterior de los pimientos piquillo o morrón los cuales se detectó el material extraño presente dentro del frasco.

Se logró detectar el 100% de los frascos que han sido evaluados de manera que en todos los test indicaron que eran frascos con pimientos.

Se obtuvo una eficiencia del 97.6% del control de calidad después del etiquetado de los frascos para detectar algún material defectuoso en el producto de pimientos rojos, es decir nuestro sistema tiene un margen de error mucho menor a la clasificación manual realizada por operarios

Se hizo en 0.6 segundos por frasco es decir si se contara con una computadora más potente, el sistema puede darse en tiempo real sin necesidad de crear tiempos muertos y llevando a una capacidad de producción mucho mayor a lo proyectado.

#### **REFERENCIAS**

- [1] A. Lopez, T. Zapata, "Tecnología de Envasado y Conservación de Alimento".2020. Revista Cientifica. Perú, 2020. Disponible: https://www.docsity.com/es/envasado-y-conservacion/7361825/
- [2] E. Del Castillo, "Desarrollo de un Sistema de Visión Artificial para realizar una clasificación uniforme de limones". 2018. Tesis de Licenciatura. Peru, 2018. Disponible: https://repositorio.upn.edu.pe/bitstream/handle/11537/13118/Del%20Cas tillo%20Huaccha%20Eduardo.pdf?sequence=1&isAllowed=y
- [3] N. Ordaya, "Diseño de un sistema mecánico eléctrico para la selección de chirimoyas". 2016. Tesis de Licenciatura. Perú, 2016. Disponible: https://tesis.pucp.edu.pe/repositorio/handle/20.500.12404/6952
- [4] A. Moreno, D. Ballesteros, G. Sachez, "Un prototipo mecánico para la Automatización del proceso de selección del mango tipo exportación". 2012. Revista Ingenierias Universidad de Medellin. Colombia, 2012. Disponible: http://www.scielo.org.co/pdf/rium/v11n21/v11n21a13.pdf
- [5] R. Ramírez, "Diseño de un sistema mecatrónico para la selección de arándanos". 2015. Tesis de Licenciatura. Perú, 2015. Disponible: https://tesis.pucp.edu.pe/repositorio/handle/20.500.12404/6991
- [6] S. Medina, J. Herrera, "Diseño de un sistema automático de selección de frutos de Café mediante Técnicas de Visión Artificial.". 2015. Revista de UIS Ingenierias. Colombia, 2015. Doi: https://doi.org/10.18273/revuin.v15n1-2016001
- [7] León et al., "Visión artificial en reconocimiento de patrones para clasificación de frutas en agronegocios", Revista Cientifica. Vol. 2 (2), Mayo-Agosto, 2020. Perú. Doi: https://doi.org/10.37073/puriq.2.2.76
- [8] M. Fernandez Ribot, "Selector de fruta y simulación de una aplicación real", 2006. Libro virtual. Disponible: https://upcommons.upc.edu/handle/2099.1/3862
- [9] V. Vargas, "Sistema de Visión Artificial para el Control De Calidad en Piezas Cromadas", 2010. Tesis de Licenciatura. Mexica, 2010. Disponible:

https://tesis.ipn.mx/jspui/bitstream/123456789/7250/1/68.pdf

- [10]J.C. Herrera et al., "Diseño de un Sistema Automático de selección de frutos de café mediante técnicas de visión artificial," Revista UIS Ingenierias, vol. 15, no. 1, pp. 7-14, May. 2016. Doi: DOI: http://dx.doi.org/10.18273/revuin.v15n1-2016001
- [11] Iborra et al., "Sistema de inspección visual automatizado (SIVA) de cigüeñales, sobre la base de una arquitectura hardware reconfigurable". 2001. Revista de Universidad Politécnica de Cartagena. España, 2001.
- [12]Castro et al., "Detección de anomalías en envases de vidrio mediante visión artificial". 2000. Revista de Universidad Nacional de San Juan. Argentina, 2000. Doi: http://ebanov.inaut.unsj.edu.ar/publicaciones/Cc1042\_96.pdf
- [13] A. Adame y E. Llobet, "Sistema de Visión Artificial orientado a la docencia" 2002. Departamento de Ingeniería Electrónica, Eléctrica y Automática de la Universidad Rovira i Virgili. España,2002. Disponible: https://dialnet.unirioja.es/servlet/articulo?codigo=857199
- [14]Cardona et al., "Visión por computador en sistemas de calidad". 2005, Instituto Tecnológico de Chihuahua. Mexico, 2005. Disponible: https://www.buenastareas.com/ensayos/Sistema-De-Vision-Por-Computadora/846400.html
- [15]H, Rios, "Control de calidad empleando visión computacional.", 2007. https://www.researchgate.net/publication/26467512\_Estacion\_de\_contro \_de\_calidad\_por\_vision\_artificial\_para\_un\_centro\_de\_manufactura\_inte grada\_por\_computador\_CIM
- [16]Figueroa, D. y Roa, E. (2016). Sistema de visión artificial para la identificación del estado de madurez de frutas (granadilla). Revista Redes de Ingeniería. 7(1), 84-92. Doi: 10.14483/udistrital.jour.redes.2016.1.a08